## Рекомендации для зрителей вебинара

## Для зрителей с компьютера

**1. Используйте последнюю версию браузера Chrome для надежной работы платформы**

Ссылка для установки: hƩps://www.google.com/intl/ru\_ru/chrome/

- **2. Используйте проводной интернет** Как правило, проводное подключение гораздо стабильнее, чем Wi-Fi.
- **3. Перейдите по ссылке вебинара** Если мероприятие уже началось, Вы автоматически присоединитесь к нему
- **4. Введите своё имя и нажмите «Присоединиться»** Если мероприятие уже началось, Вы автоматически присоединитесь к нему
- **5. Для устного выступления нажмите кнопку «Выйти в эфир»** При первом подключении, нажмите «Разрешить» использовать камеру и микрофон:

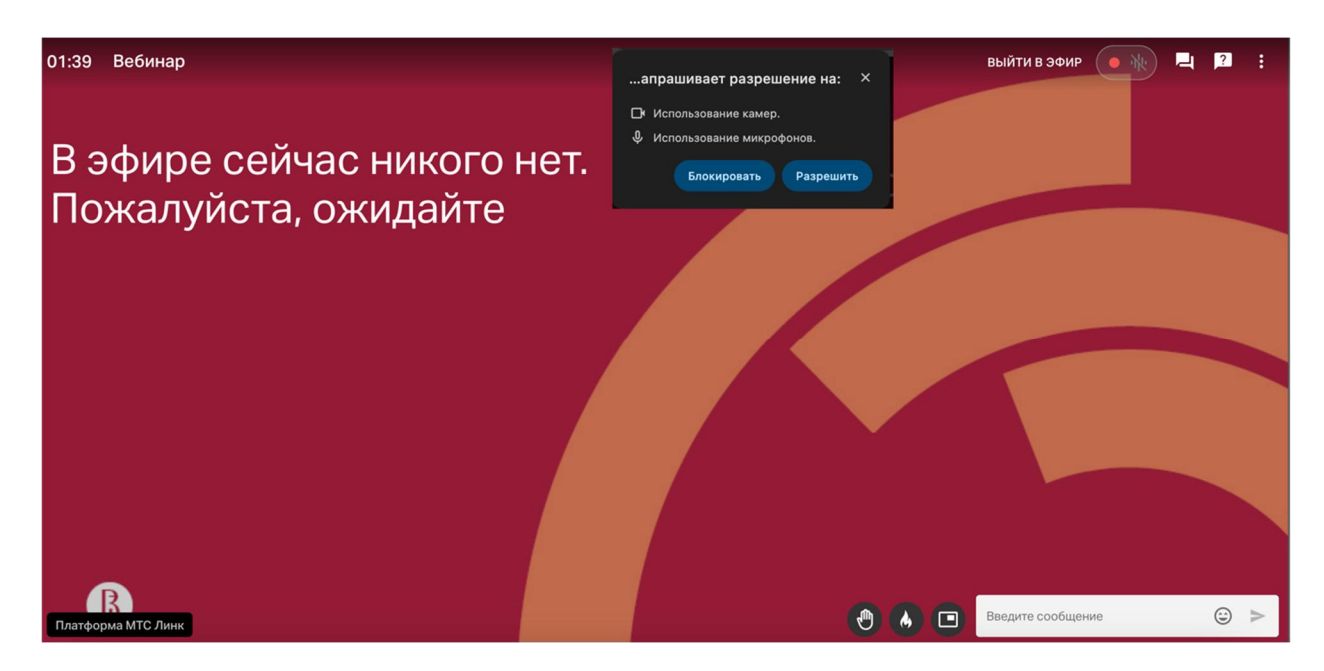

**Важно:** пожалуйста, указывайте Ваши полные фамилию и имя при входе!

**Совет:** в случае прерываний звука/видео: Закройте другие вкладки в браузере, и программы, отключите видео спикеров.

**Совет:** в случае «повисания» трансляции: Закройте вкладку трансляции и зайдите заново.

Подробнее: https://help.mts-link.ru/ru/collections/161580-помощь-участникам

## Для зрителей с мобильного приложения

## **1. Установите приложение МТС-Линк заранее**

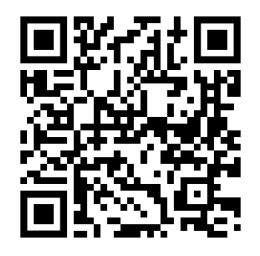

Ссылка для iOs: https://apps.apple.com/ru/app/webinar/id1050809427

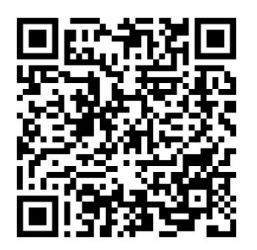

Ссылка для Android: https://play.google.com/store/apps/details?id=ru.webinar.mobile

- **2. Перейдите по ссылке вебинара** Если мероприятие уже началось, Вы автоматически присоединитесь к нему
- 3. Нажмите на иконку магазина приложений для установки приложения (если еще не установлено)
- 4. **Нажмите на кнопку «Открыть в приложении», а затем «Открыть»** (если приложение уже есть)
- **5. Нажмите на кнопку «Присоединиться» в открывшемся приложении, введите своё имя**
- **6. Для устного выступления нажмите кнопку «Выйти в эфир»**

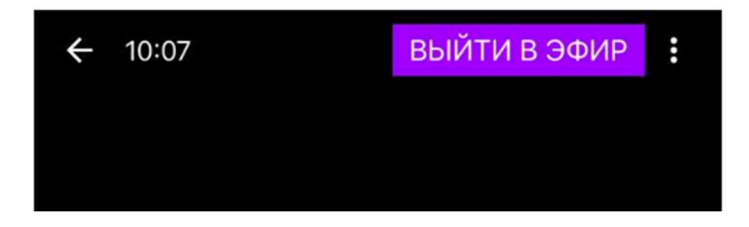

**Важно:** пожалуйста, указывайте Ваши полные фамилию и имя при входе!

**Совет:** в случае прерываний звука/видео:

Проверьте уровень сигнала сети или подключитесь по Wi-Fi, отключите видео спикеров.

**Совет:** в случае «повисания» трансляции: Закройте приложение и зайдите по ссылке заново.

Подробнее: https://help.mts-link.ru/ru/collections/161580-помощь-участникам